# **About fpArchie**

fpArchie is an Archie client for Windows 95. It is made for fpWare by Peter Tanis and Frank Fesevur.

The interface of fpArchie has a close resemblance to the Find applet that comes with Windows 95. If you can work with Find, you can work with fpArchie.

fpArchie has built in FTP support. If you have found the file you where looking for, simply right-click the file to retrieve it.

#### **What is Archie?**

Archie is a index on many anonymous FTP-servers all over the world. If you are looking for a file, Archie is the way to tell where you can find this file. There are many Archie-servers located all over the world. They don't cover the same FTP-servers. Some Archie systems track archive sites globally, others only track the archive sites in their country, region or continent in order to reduce the load on transoceanic links.

There are different ways to get the information from a Archie-server, like telnet, e-mail, the World Wide Web or a client-program like fpArchie. These client-programs communicate via the Prospero protocol with Archie and compatible servers, which perform the specified queries and return the results to the user.

#### **What do I need to use fpArchie?**

fpArchie requires Windows 95 or Windows NT 4.0 (Intel). You also need to have a 32 bits WinSock1.1 compliant TCP/IP stack properly set up on your system. The WinSock TCP/IP stack that comes with Windows 95/NT works fine. To access a server on the Internet naturally you need an Internet connection.

Since fpArchie requires a multithreading environment, it does **not** run on a Win32s system.

In a next release, fpArchie also will work with Windows NT for Intel 3.51.

### **Installing**

To install fpArchie, simply move all files in the zip file to a directory of your choice. We recommend that you use C:\Program Files\fpWare. We are planning a decent installation program.

If you are currently using a previous release of fpArchie that is installed in the same directory, please make sure that you overwrite the existing files. It is not necessary to un-install the previous version.

## **Un-installing**

To un-install fpArchie, use the **Add/Remove Programs** item from the **Control Panel**. Select fpArchie version ## (where ## indicates the version that you are using) from the list of installed programs, and click the Add/Remove... button.

### **Basics**

The basic use of fpArchie is quite simple. Enter the name of the file you are looking for in the **Named** box and press **Find Now**.

The default server will be contacted and the information will be retrieved from that server. The information is displayed in the lower part of the window.

If you want to abort the query, press the **Stop** button.

#### **Look in**

Use the 'Look in' field to restrict the search to a subset of hosts within a particular domain. Beside the normal domains, most servers support several pseudo domains, that can be used to select larger area's in the world. Examples are:

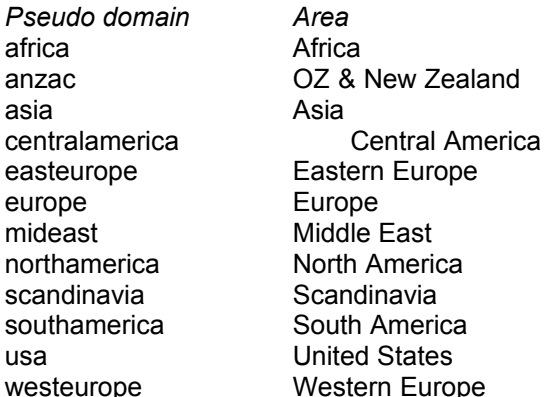

You can also use e.g. "mit.edu" if you want to restrict the search to the MIT university.

Any combination is possible. If you want all hosts in the USA and in the Netherlands, you can simply enter "usa:nl". Or if you want all hosts in South America and Scandinavia, enter "southamerica:scandinavia".

Using this option has two major advantages

- It will really speed up the query and reduce the server-load.
- When you select the pseudo domain of your continent you only get the FTP sites close to you and that will speed up your download.

#### **The status bar**

The status bar displays information on the activity of the program. It is only displayed when the lower part of the window is visible.

The status bar has three parts:

- · The first part, the largest one, displays information about the activity of the program.
- The second part is the progress bar. It displays the progress of the retrieval of information.
- · The third part shows an envelope when a Message Of The Day (MOTD) is received from the server.

## **The Message Of The Day**

When a message of the day is requested and the server sends one, fpArchie can display that MOTD in two different ways. By selecting the **Message of the day** from the **View** menu. You can also double click on the envelope in the status bar.

The MOTD can be used by the administrator of the server to tell the users of the server important information.

#### **Retrieving a file**

When you have found the file you need, you can retrieve that file with the built in FTP support of fpArchie.

There are two ways to start the retrieval of the file.

- · You can select the **Retrieve** option from the **File** menu
- · You can right click the file and the select **Retrieve** from the context menu.

When you start the retrieve a progress-window will be displayed. You can cancel the download by pressing the **Cancel** button in the progress window.

## **Save results**

You can save the results in a text file. Select the **Save results** from the **File** menu. The information will be saved in a style like the mail or telnet access to Archie.

# **Tips**

- · Use a server that is located close to you. The closer the server is, the faster the information will come to you.
- · Servers don't all index the same information. Therefore it is a good idea to do the same query on different servers if you cannot find the file you are looking for.
- · Read the Message Of The Day (MOTD). The administrator of the server can put important information in that message.
- · Specify the continent of the domains where you want to download. This will speed up the response of the server.

# **How to get the latest version of fpArchie?**

If you want to know if you use the latest version of fpArchie, simply use the **Version info** button in the About box. If you do so, fpArchie will try to finger **petert@euronet.nl** to check about the latest version.

You can always find the latest version of fpArchie on the World Wide Web at the next address:

http://www.euronet.nl/~petert/fpware/

### **Packing List**

The following files must be included in a fpArchie-archive:

fpArchie.exe The program fpArchie.doc A short description of fpArchie (this file)

The original archive was created with WinZip version 6.1. WinZip is a 32-bits Windows Zipfile manager, that supports long filenames.

### **Product status**

Version 0.8 is still a beta release. So please do send us your bug reports, if any.

Please tell other people about fpArchie, if you like this program. If you find it to be useful, it may be so to others. Post your comments in comp.protocol.tcp-ip.ibmpc or alt.winsock on Usenet.

### **Suggestions**

We really appreciate suggestions for new features. You can e-mail us your suggestion. We may not reply directly to a suggestion, but please do send them. If we are going to implement your idea we will let you know.

## **Reporting bugs**

If you want to report a bug, please try to describe your problem as complete as you can (if we can't reproduce your bug, we can't fix it) and e-mail us your bug-report. We don't guarantee a bug-fix, not even a reply, but we try to do our best.

Things you should specify:

- · Windows version
- · WinSock vendor and version
- Archie-server you used

# **Version History**

Version 0.8 beta 1 *Released July 9, 1996*

# *New features*

- Complete rebuild of the Archie client/server communication. The currently used code is completely our own. It is a limited implementation of the ARDP and Prospero protocol. *This is the major reason why it took so long to release a new version.*
- The FTP progress dialog is displayed sooner, so the download can be canceled while logging on to the server. *It still is impossible to cancel while connecting.*
- FTP log can be viewed to give more information when a FTP-session did fail.
- · Adjustable limitation of the search results.
- Window position is saved.
- · Slowed down the rotating world animation.
- · Created a new FTP animation.
- fpArchie home page and e-mail addresses are available as hot-links from the About-box.
- Tooltips over the status bar.
- · Various small improvements in layout.

### *Fixed problems*

- Fixed the problem with large screen fonts.
- Fixed the firewall problem. In 'Advanced Options' at 'Options' the local UDP-port can be specified. If you are behind a firewall, 2050 as port will probably solve your problem. If not contact the maintainer of your firewall to ask which port to use.
- · It could take up to 30 seconds before a query would stop after the Stop button was pressed.
- An FTP-download no longer stops when fpArchie is minimized.
- · Solved GPF when trying to enter a new server name in the options dialog. *Please note that servers are not yet configurable.*
- Corrected spelling of New Zealand and some other typos.
- Colors of the fpArchie logo in the About Box adjust to default dialog colors.

# Version 0.7 beta 1 *Released January 18, 1996*

· The first public release of fpArchie.

# **Future plans**

- Making more of the output
- Open and Save as fpArchie-file
- Concatenating queries
- · Removing items from the list-view
- Print the list
- · Enable all the items that are always disabled
	- Support the 'Match'-search types
	- Display all attributes
	- Better support for the domain filter
- **Expanding directories**
- Better integration in the Windows 95 shell (drag and drop etc.)
- Getting the mail-address, used for anonymous FTP, from the MAPI
- Making the columns of the list-view configurable
- Adding and removing servers. Getting available servers from the Net.
- · Install/Un-install improvement
- · Make fpArchie available from the Start-Find menu. This option requires a better installprocedure.
- Much better documentation in a regular help file
- Context sensitive help
- Make it work on Windows NT
- Other languages like Dutch, German

#### **Our addresses**

If you want to contact us, please use E-mail. Here are the addresses

#### *E-mail:*

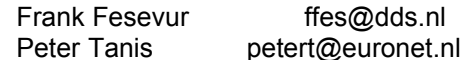

#### **License**

fpArchie version 0.8 is distributed as a beta release on a Freeware basis. Future versions of fpArchie will be distributed as Shareware.

You may use this version of fpArchie free for non-commercial use. If you are a commercial institution wanting to use fpArchie, please consult the authors first. fpArchie may be redistributed on a non-profit base.

### **Disclaimer**

THIS PROGRAM IS PROVIDED "AS IS" WITHOUT WARRANTY OF ANY KIND, EITHER EXPRESS OR IMPLIED, INCLUDING BUT NOT LIMITED TO THE IMPLIED WARRANTIES OF MERCHANTABILITY AND FITNESS FOR A PARTICULAR PURPOSE. IN NO EVENT SHALL THE AUTHORS, PETER TANIS OR FRANK FESEVUR, BE LIABLE FOR ANY DAMAGES WHATSOEVER INCLUDING DIRECT, INDIRECT, INCIDENTAL, CONSEQUENTIAL, LOSS OF BUSINESS PROFITS OR SPECIAL DAMAGES, EVEN IF THE AUTHORS HAVE BEEN ADVISED OF THE POSSIBILITY OF SUCH DAMAGES.

### **Copyrights**

Unlike version 0.7 beta 1, the client-server communication of fpArchie is now using an independently developed limited implementation of the Asynchronous Reliable Delivery Protocol (ARDP) and the Prospero protocol.

Prospero was originally written by Clifford Neuman.

#### **Trademarks**

Archie ® is a registered trademark of Bunyip Information Systems Inc., Canada, 1990. Prospero™ is a trademark of the University of Southern California.

Windows® is a registered trademark and Windows 95 and Windows NT are trademarks of Microsoft Corporation.